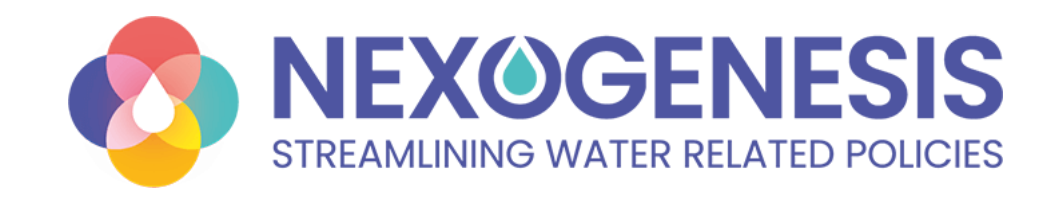

# **NEPAT decision support tool of NEXOGENESIS project**

**7th February 2024 in Riga, Latvia**

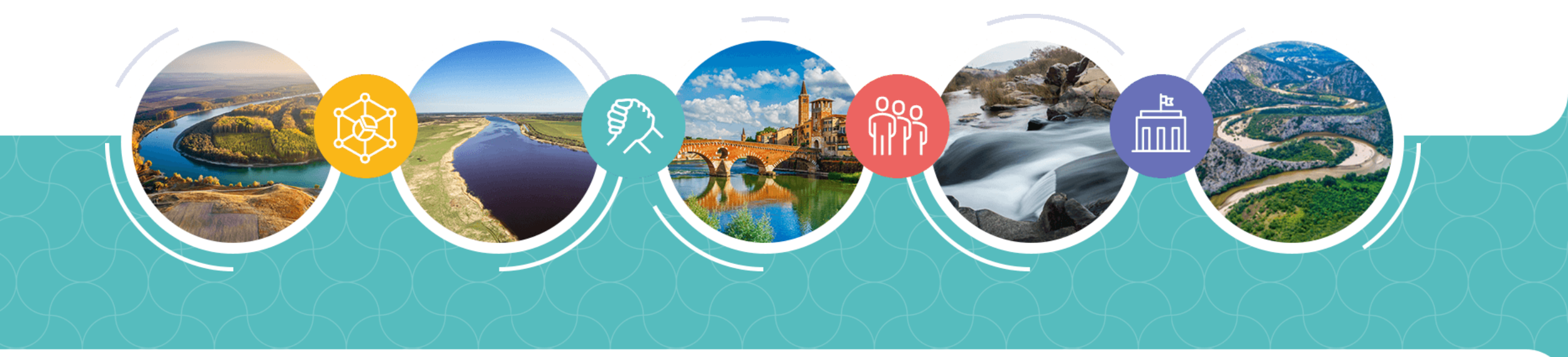

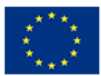

This project has received funding from the European Union's Horizon 2020 research and innovation programme under grant agreement No 101003881.

#### **NEPAT decision support tool**

#### **Agenda**

**Objectives of the NEPAT (NEXOGENESIS Policy Assessment Tool)**

**Mock-ups Presentation**

**NEPAT Demonstration**

**Interactive Q&A Session**

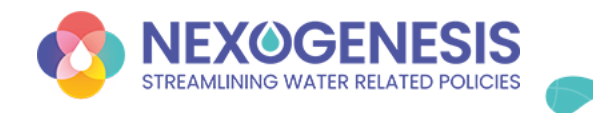

#### **What is the NEPAT? It is a platform designed to offer an interactive space that will…**

- Act as an instrument to **evaluate policy impacts** within the WEFE sectors across different **climate and socioeconomic futures.**
- Empower the user with **advanced AI-driven tools** for intelligent and informed **policy decision-making, achieve multiple objectives** within the WEFE sectors.
- **Initiate and facilitate stakeholder dialogue** about WEFE nexus interlinkages and policies.

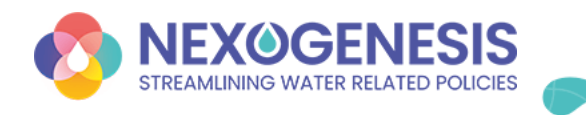

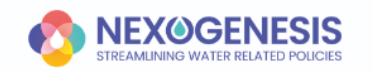

**NExus Policy Assessment Tool- NEPAT** 

**Visual prototype showcasing the anticipated design, user interface, and functionality of the NEPAT**

#### Sign In

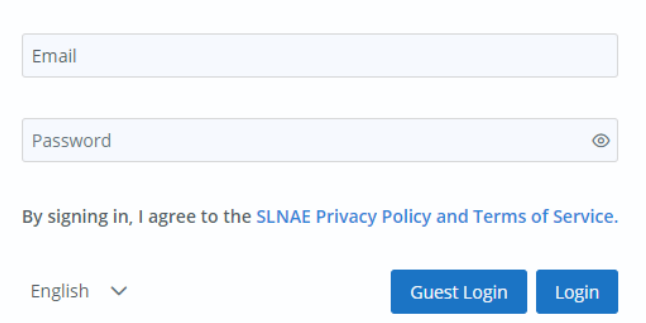

or

Sign in as nurianievasvi  $\mathbf G$ ,.. ... ao nanamoraon<br>rianievasvi@gmail.com

You don't have an account? Sign up

#### ️**Mock-up:**

- Simulates design
- Demonstrates UI
- Preview functionality

#### **Benefits:**

- Get feedback
- Align with expectations
- Refine user needs

**The data appearing in the mock-ups is not real.**

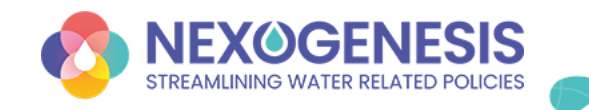

### **First Step: Configure a Nexus simulation**

- **Case Study selection:** Select a specific CS for future modeling from the 5 CSs within the project.
- **Reference Scenario selection:** Select a specific reference scenario for the simulation from a combination of various climate change and socioeconomic scenarios.
- **Case Study goals:** Aligned with the specifics of the CS, goals are established according to directives and legislation.

*+Advanced users will have the option to customize their goals*

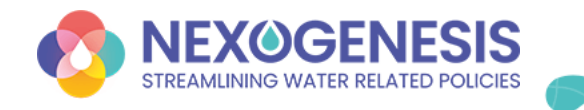

**STREAMLINING WATER RELATED POLICIES** 

## **First Step: Configure a Nexus simulation**

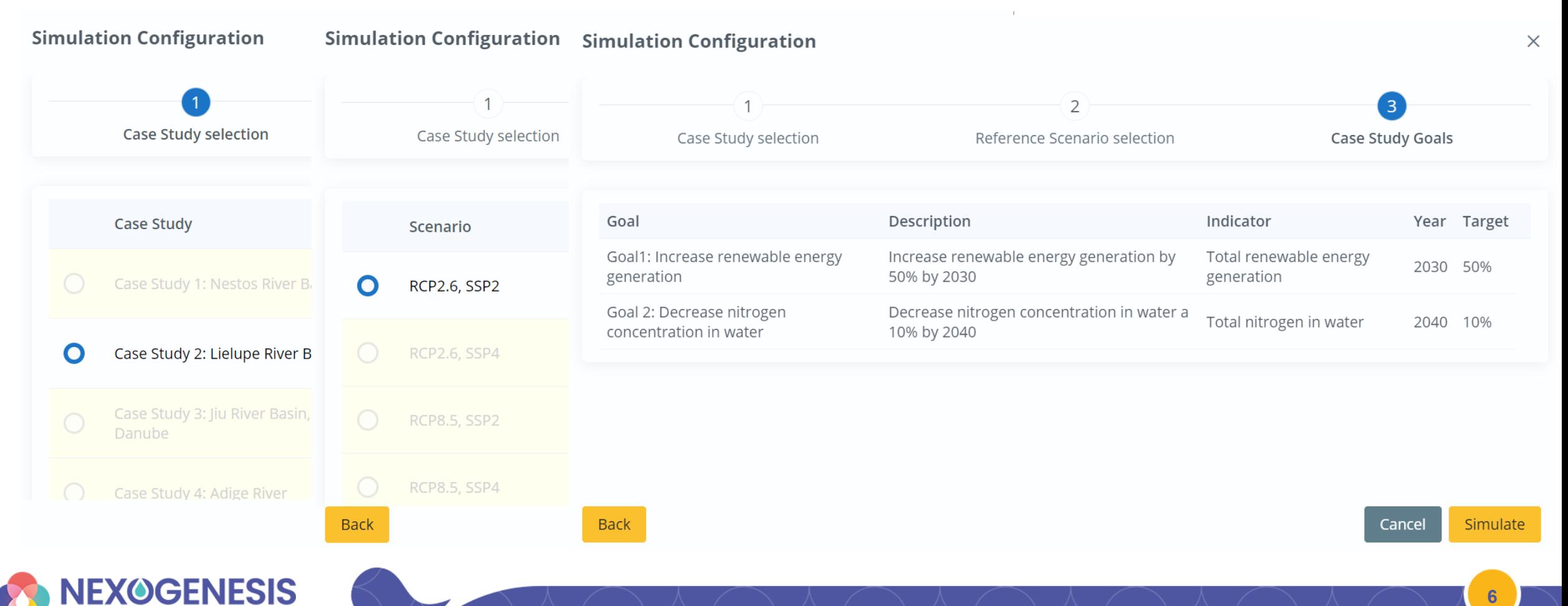

**STREAMLINING WATER RELATED POLICIES** 

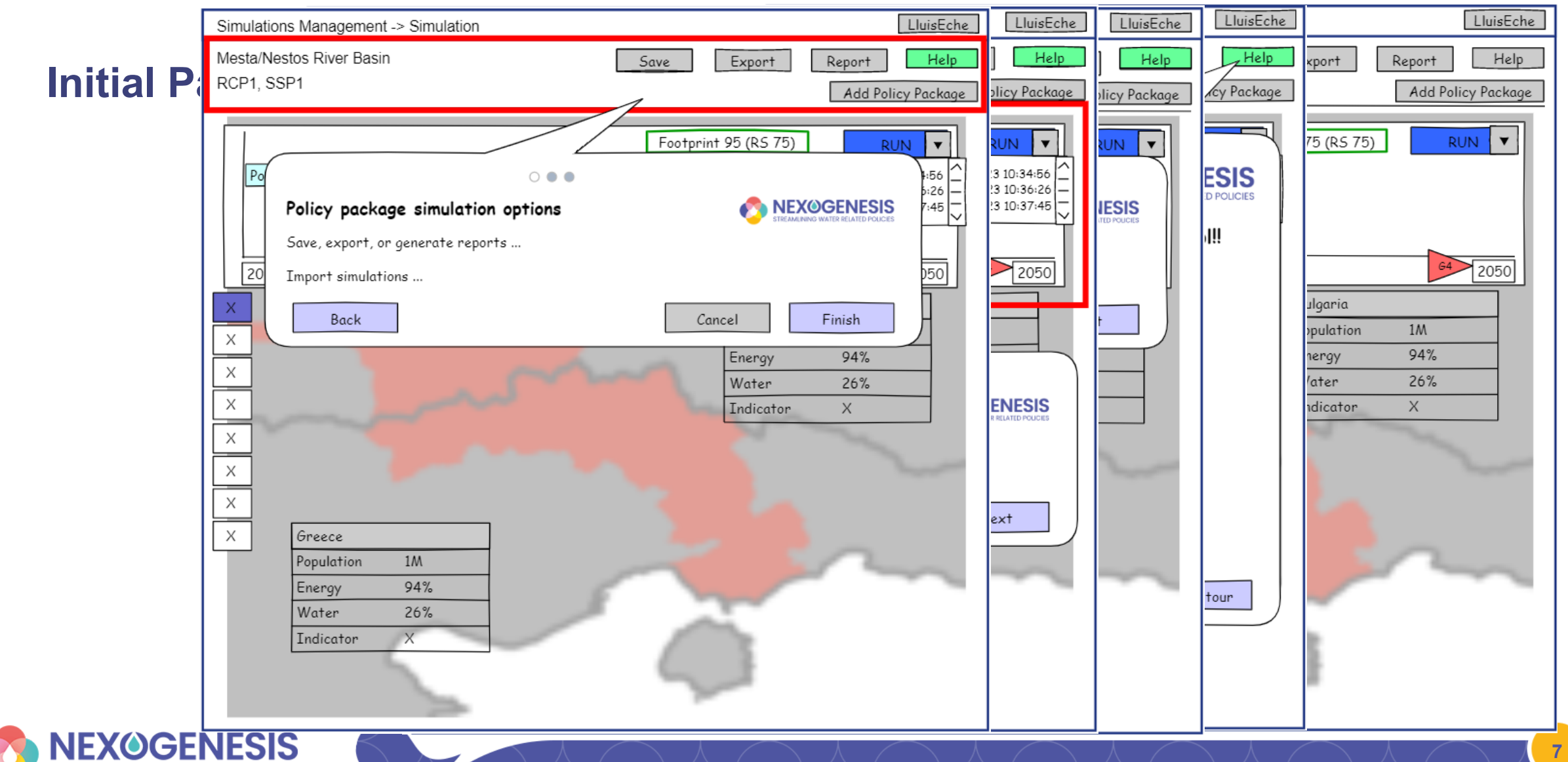

## **Second Step: Configure a policy package**

- A **policy package** is a combination of policy instruments that the user chooses to explore in the tool.
- Users will have the capability to **configure and apply policies** in the defined simulation to **visualize and understand their implications and relationships** in the nexus sectors.

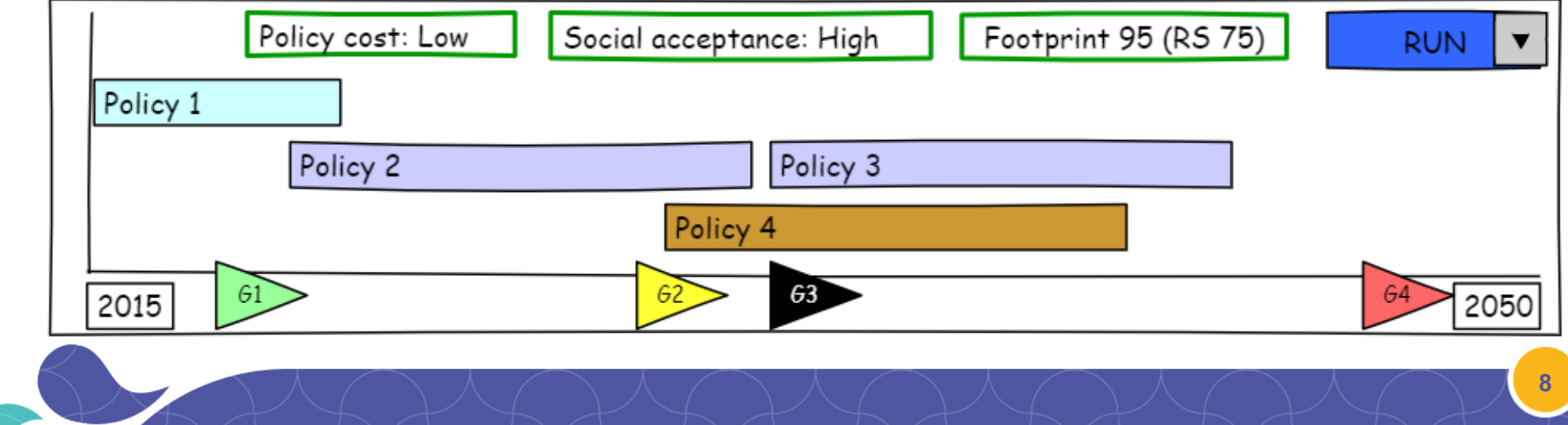

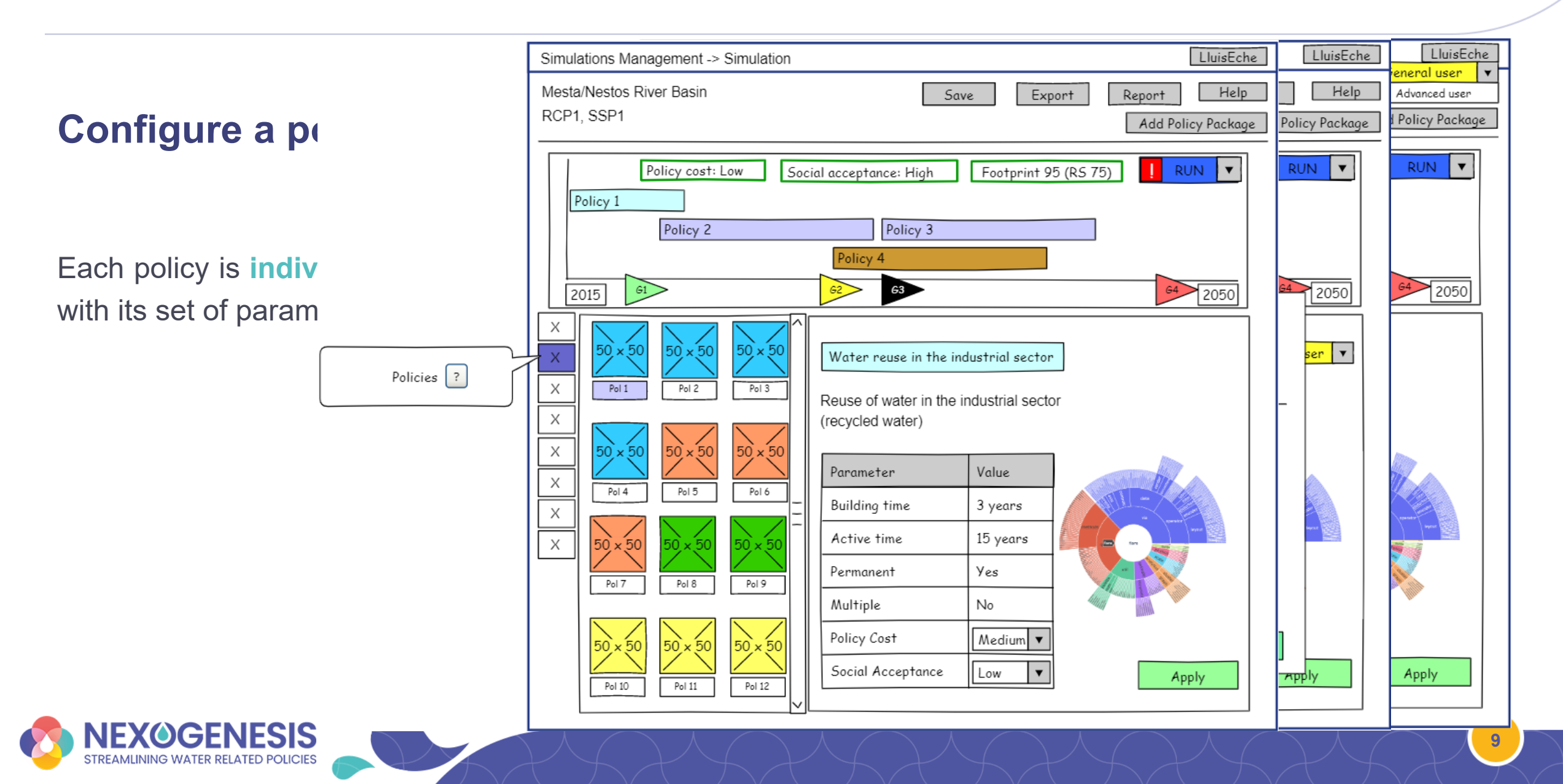

**Visualize results**

#### →**Goals Achievement**

- What do the **colors** of the flags signify? *How close are we to the objectives compared to the reference scenario?*
- **Green**: objective achieved
- **Yellow**: 50% 100% objective achieved with respect to the Goals ? reference scenario
- **Red**: 0% 50% objective achieved with respect to the reference scenario
- **Black**: Less than 0% objective achieved with respect to the reference scenario

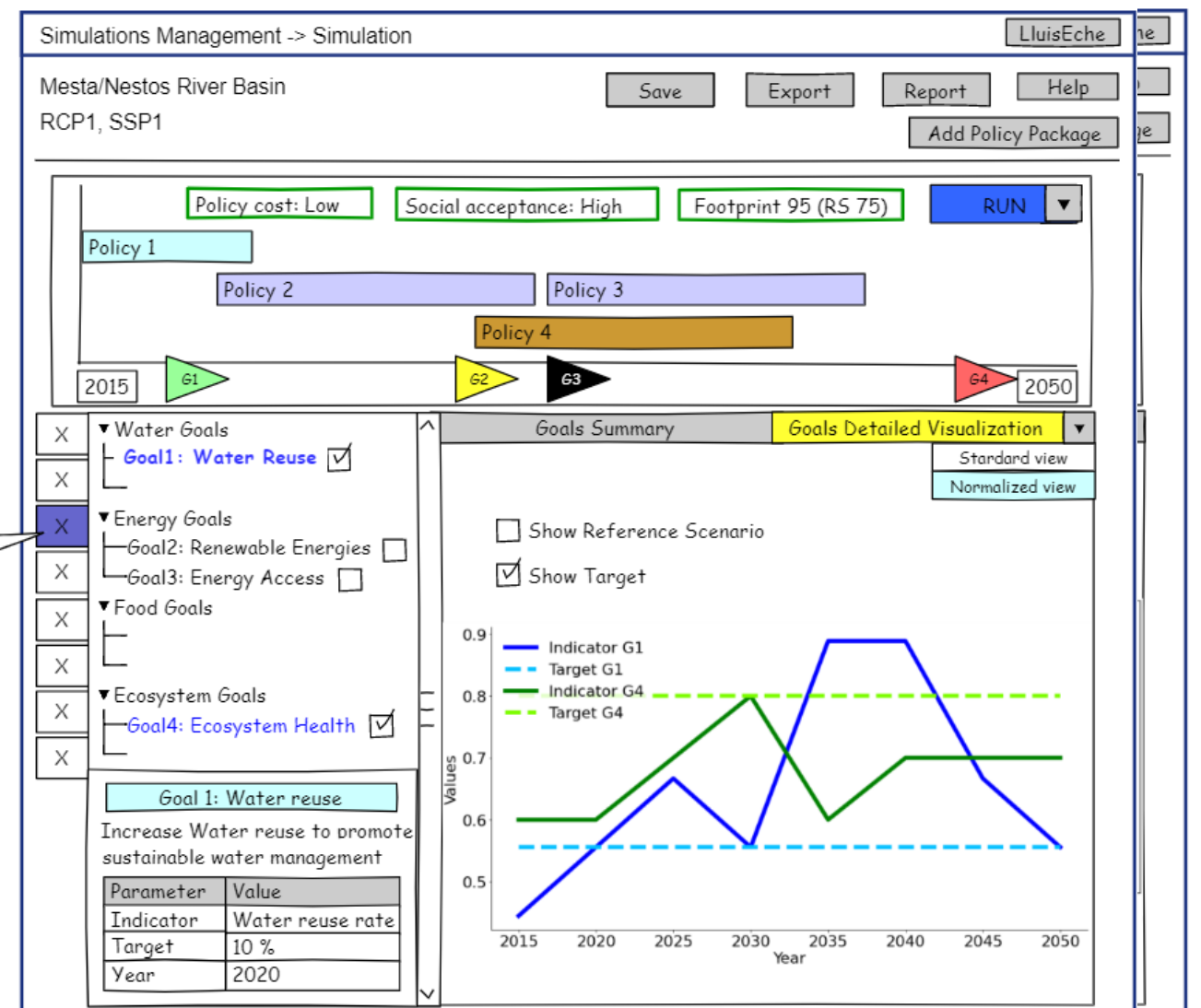

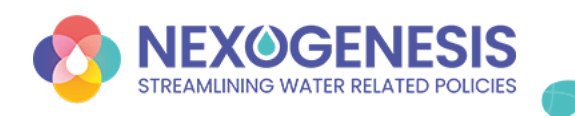

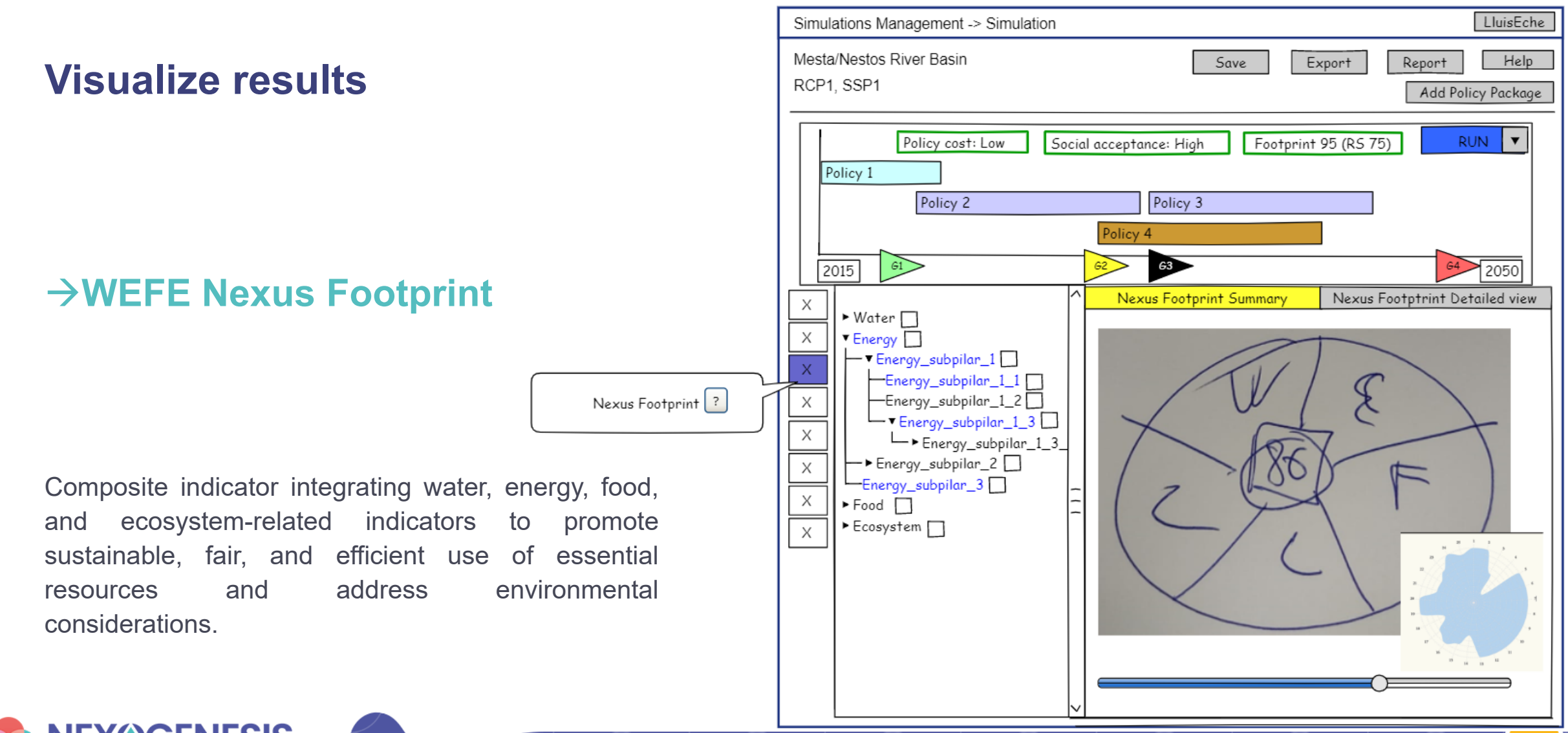

**11**

**EXOGENESIS** STREAMLINING WATER RELATED POLICIES

#### **Visualize results**

#### →**Conceptual maps**

Visual representations to illustrate interrelationships between biophysical and socio-economic variables within the broader context of the WEFE nexus.

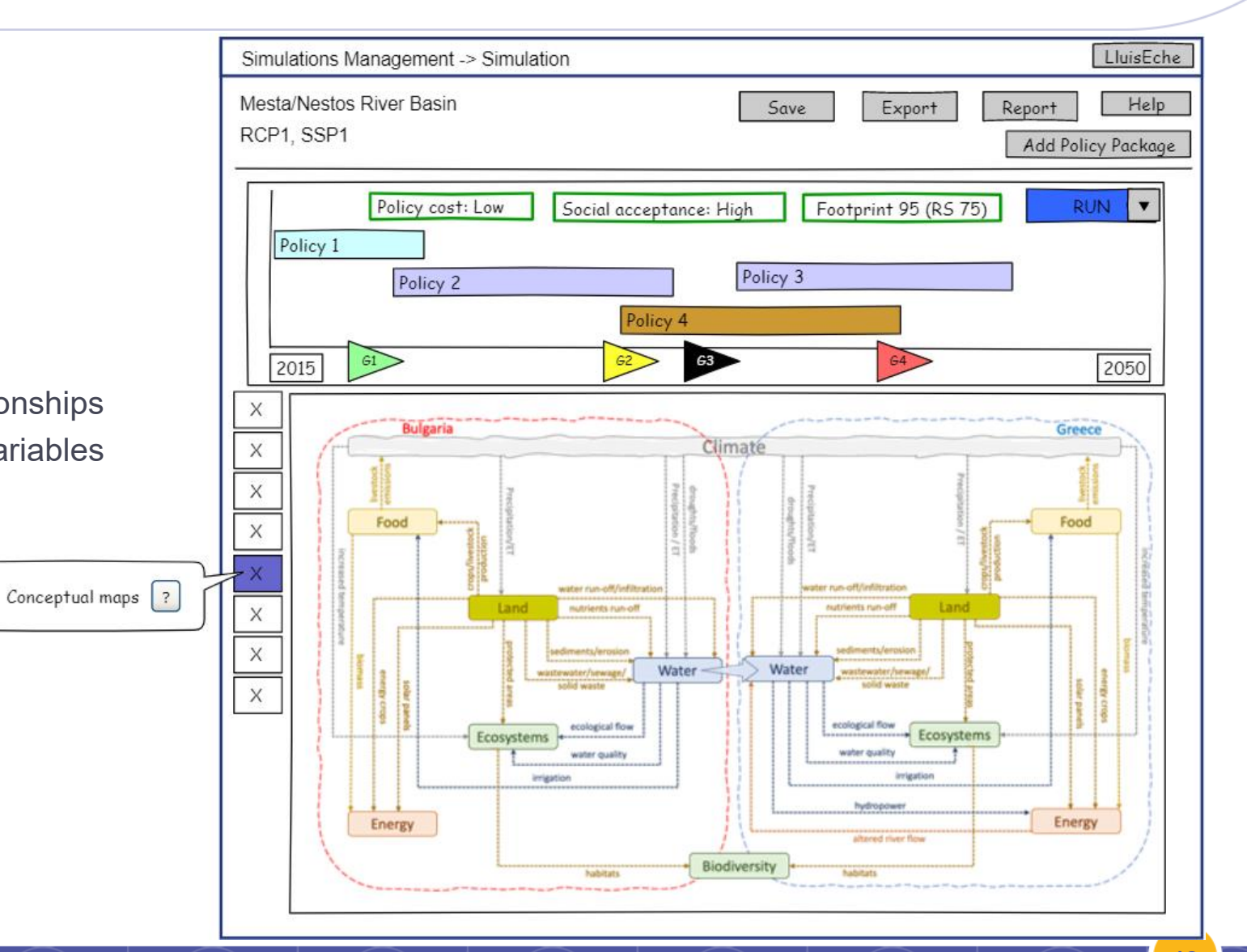

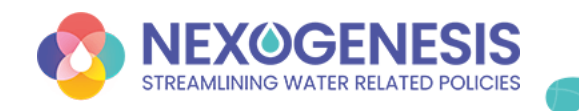

**STREAMLINING WATER RELATED POLICIES** 

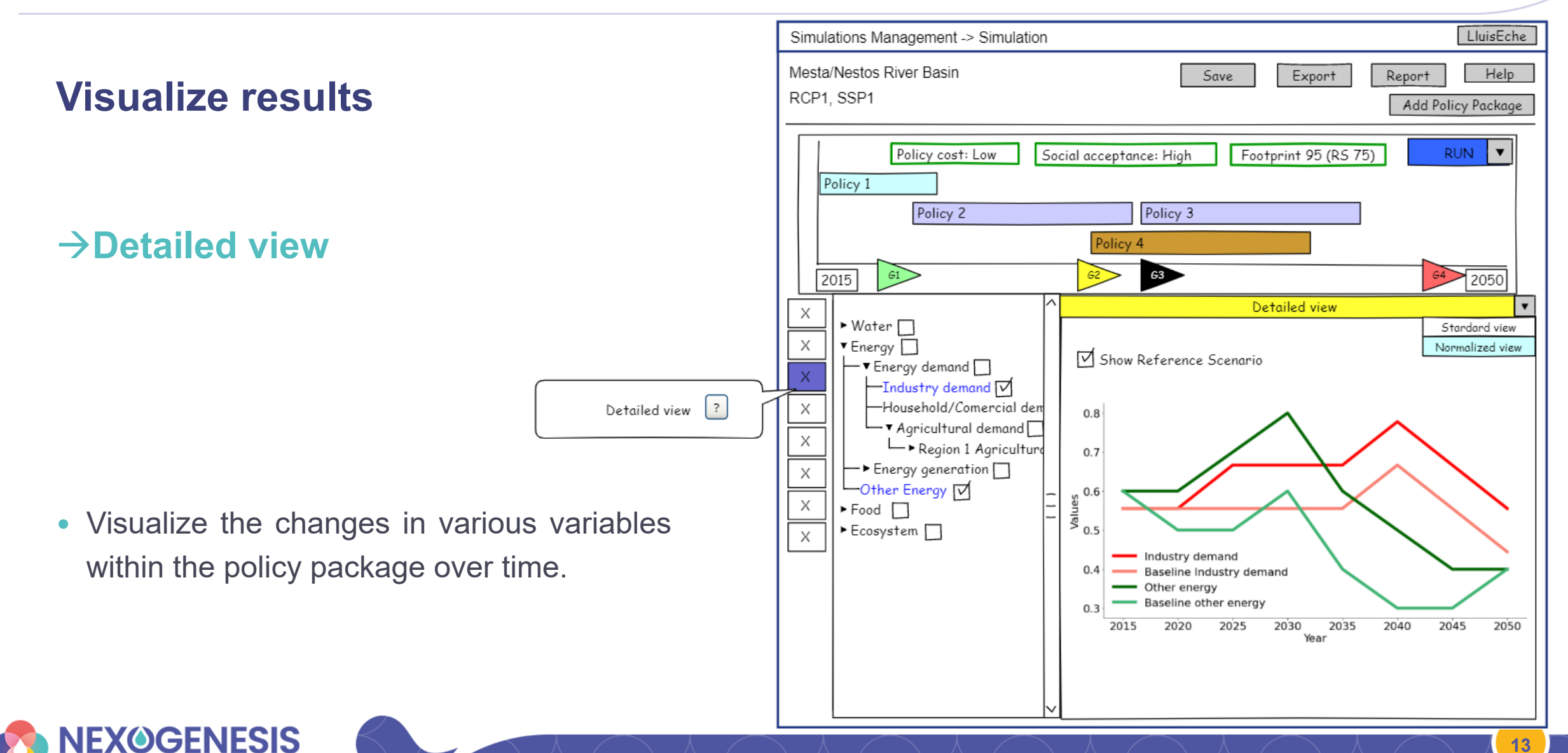

**Visualize results**

→**Comparison view**

- **Within a CS**: comparing goal achievement, nexus footprint, and detailed perspectives across different policy packages.
- **Across various CSs**: comparing the nexus footprint between different policy packages.

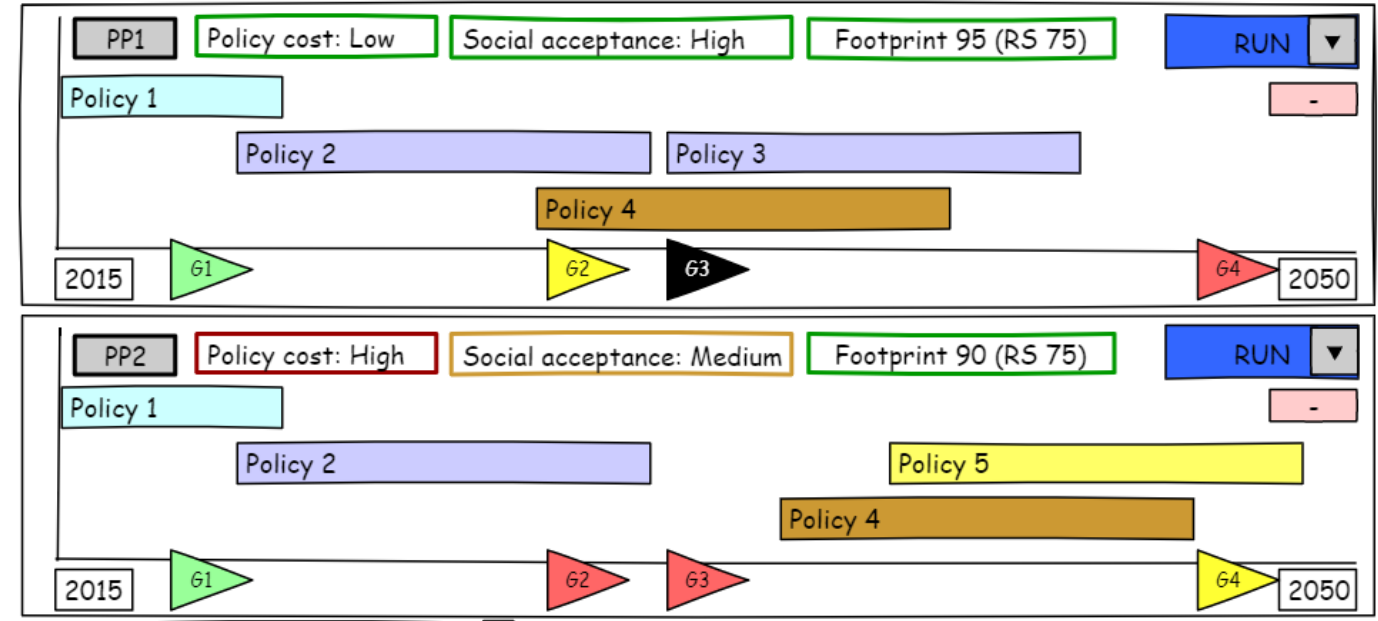

#### Various possibilities

Same CS and reference scenario Same CS, but different reference scenario Different CS, based on Nexus Footprint Index

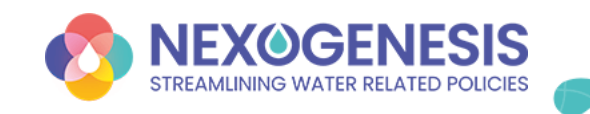

#### **Visualize results**

#### →**Decision Support System**

Policy package advice to the users…

… towards the accomplishment of CS goals and targets

- Which policy should be added to **meet all goals**?
- **Single** or **multiple** policies?
- **Default** or **custom** goals?
- Which policies achieve goals in a **particular sector**?
- Consider only policies from that sector?

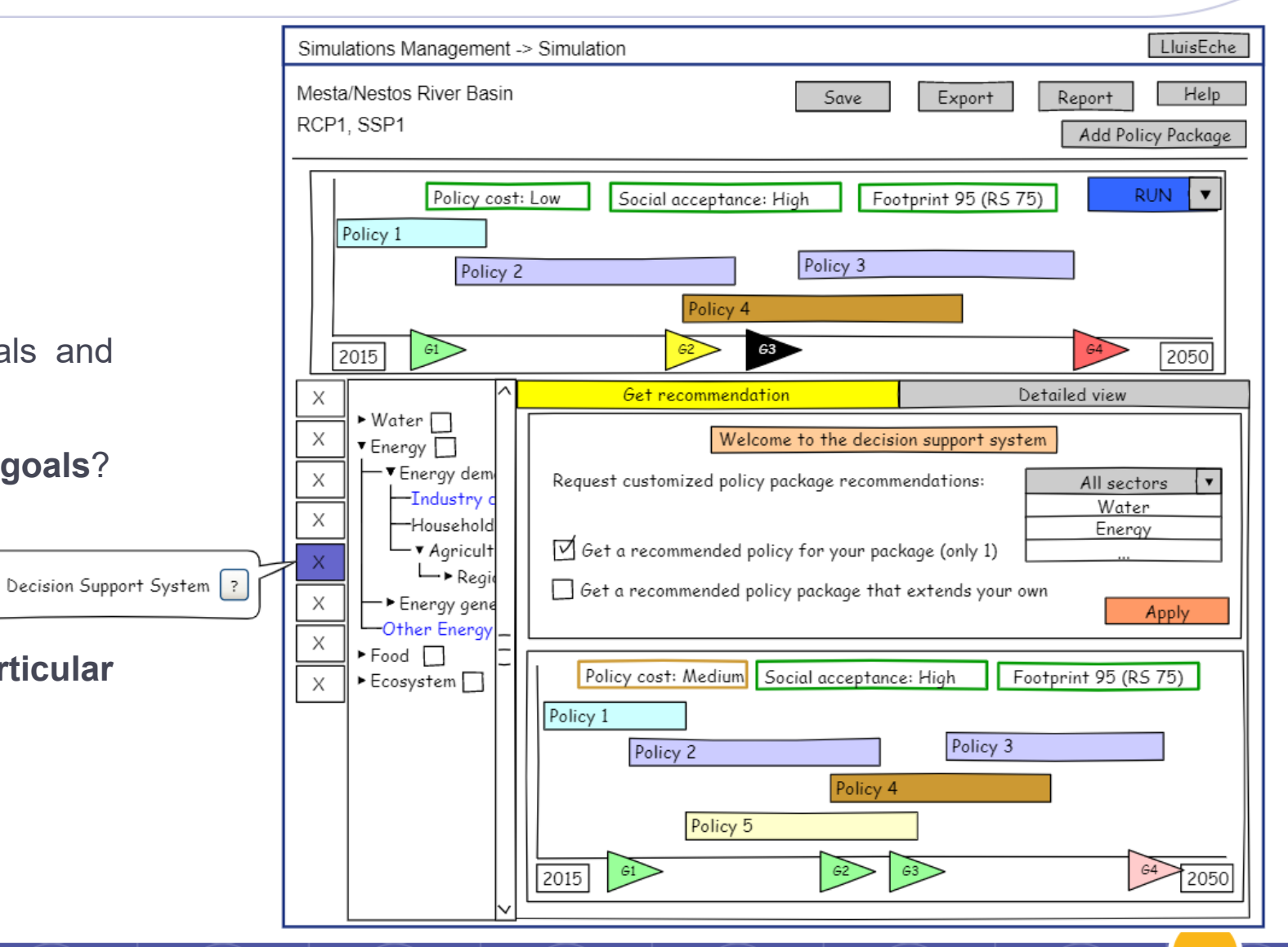

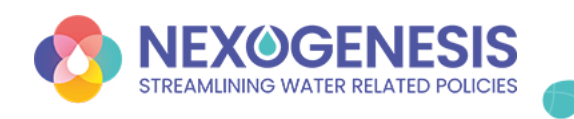

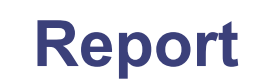

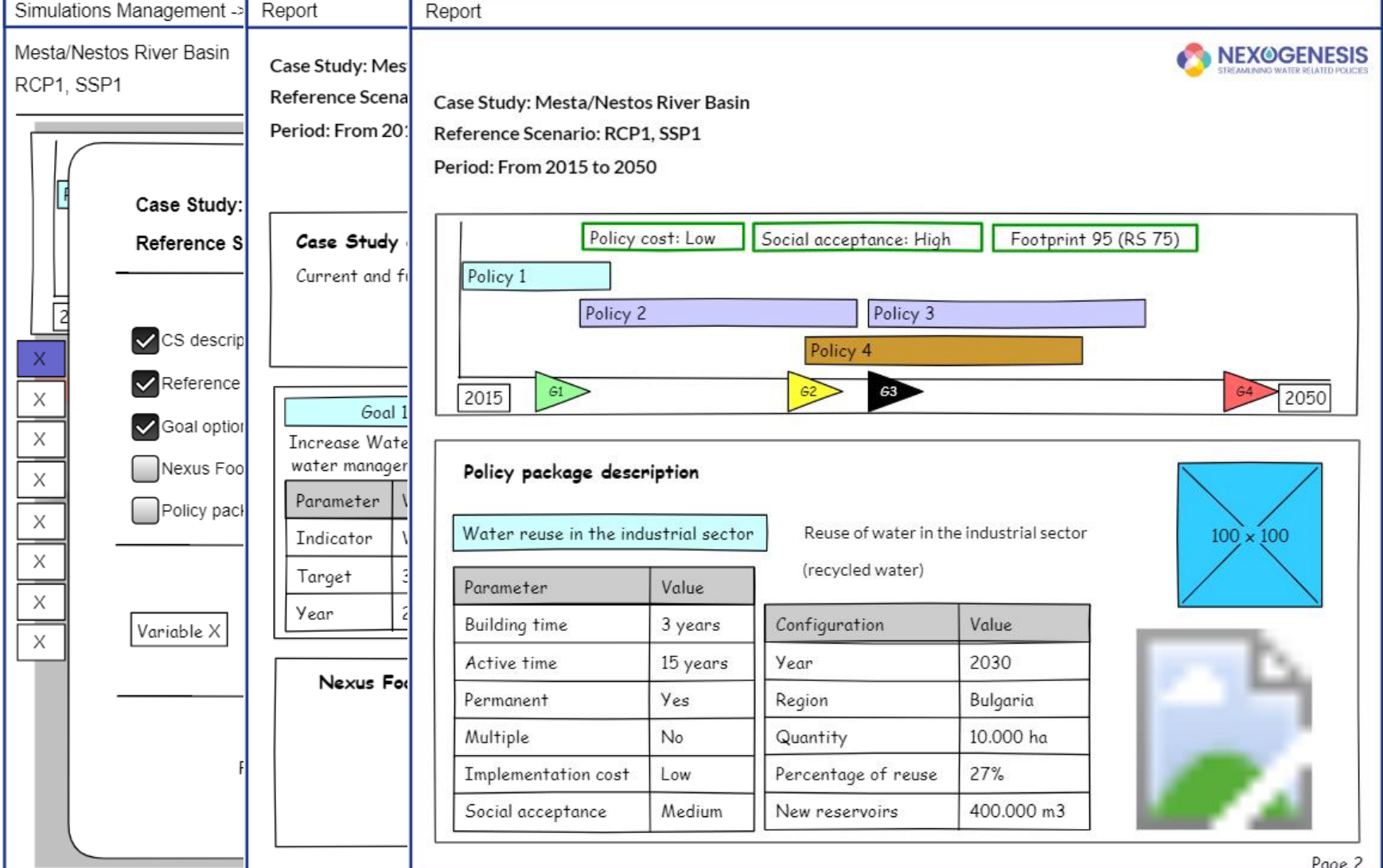

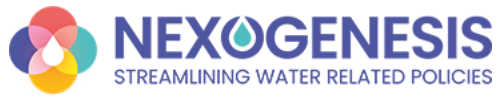

rage L

### **NEPAT Demonstration**

#### **[https://nepat-dev.nexogenesis.eu](https://nepat-dev.nexogenesis.eu/)**

- The tool is currently **under development**, and we provide a preliminary demo showcasing some functionalities.
- Please note that several features are still in the **implementation phase.**
- Only **three policies** produce results (*not real policies*).
- Only **two goals** are configured (*not real goals*).

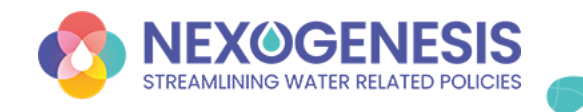

**Interactive Q&A Session**

# **Instructions**

Go to www.menti.com

Enter the code

# 73548596

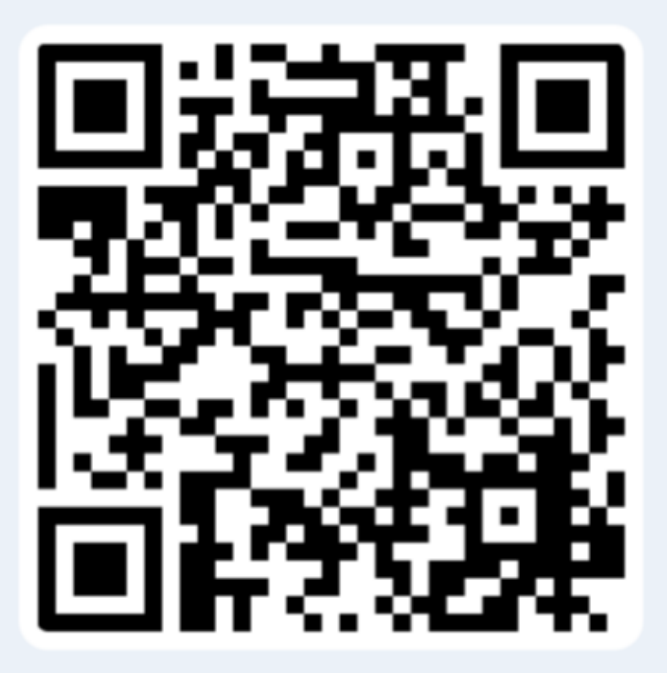

Or use QR code

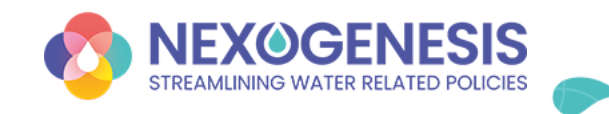